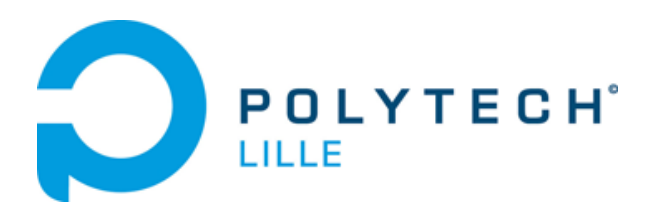

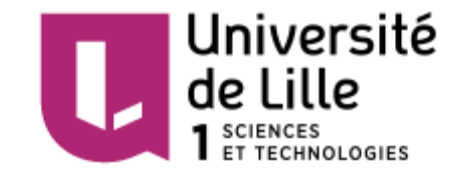

# **PROJET IMA4 SA-SC 2015-2016**

**Département Informatique – Microélectronique - Automatique**

# Robot Autonome pour la cartographie

*Réalisation : Alexandre DESCAMD - Pierre MICHEL*

*Encadrants : Alexandre BOE - Xavier REDON - Thomas VANTROYS Avec la collaboration de Thierry FLAMEN*

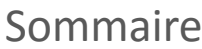

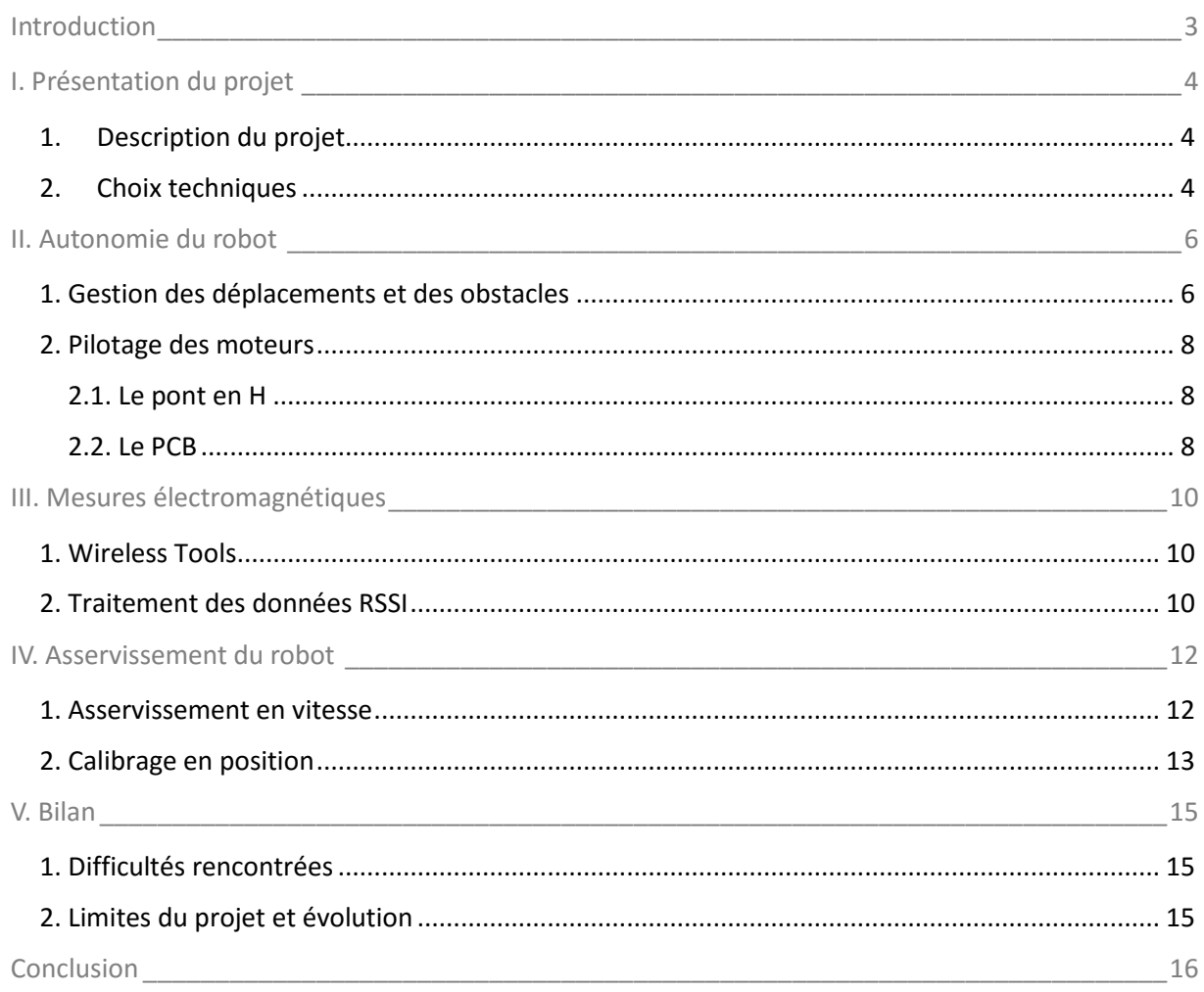

## <span id="page-2-0"></span>Introduction

Notre projet se situe au cœur d'une problématique de localisation indoor. En effet, c'est un enjeu de notre époque, et il est plutôt complexe de répondre à cet objectif par l'utilisation du GPS. C'est pourquoi nous avons tenté de répondre à ce problème par l'utilisation d'un robot autonome capable de cartographier un environnement électromagnétique.

Les applications sont nombreuses et relèvent des domaines médical, militaire ou encore commercial. En effet, il peut être intéressant de mesurer le taux d'exposition d'un patient à certaines ondes, ou encore de localiser un potentiel client dans un centre commercial afin de lui indiquer les magasins qui peuvent l'intéresser.

Nous nous sommes donc orientés, à partir du développement mécanique réalisé par des élèves de CM5, vers un robot autonome dans ses mouvements (et aussi dans sa gestion de l'énergie). Celui-ci est capable de mesurer le niveau de qualité d'un signal de type Wi-Fi et de sauvegarder et stocker l'ensemble des mesures qu'il réalise. A partir de ces mesures, il sera alors possible à l'aide d'un logiciel, d'établir une cartographie électromagnétique 3D de ce signal. Cette carte permettra alors, par simple comparaison, d'obtenir sa position en relevant le niveau du signal à la position de l'utilisateur.

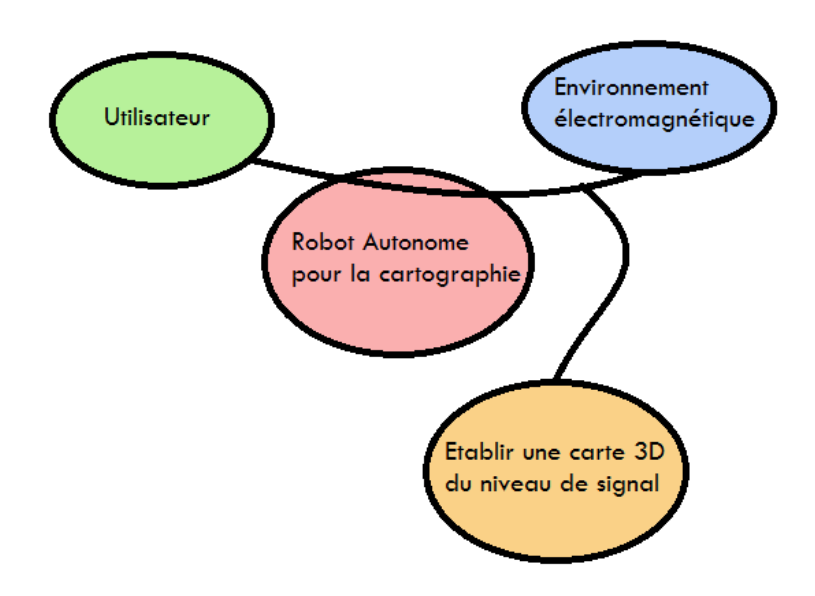

# I. Présentation du projet

## <span id="page-3-1"></span><span id="page-3-0"></span>1. Description du projet

La qualité d'un signal Wi-Fi n'est pas la même en tout point de l'espace. En effet, elle dépend des modifications apportées (ajout, retrait, ou déplacement) aux bornes Wi-Fi ou encore du mobilier présent dans l'espace, et de tout système pouvant interférer avec le signal. Il est donc indispensable pour le robot d'être autonome dans la gestion de son énergie (réduction du temps nécessaire à la cartographie d'un bâtiment), dans ses déplacements (éviter les obstacles permanents ou temporaires), et dans la prise des mesures de qualité (réalisation et stockage de nombreuses mesures).

Afin de ne pas effectuer plusieurs fois les mêmes mesures, il est important de connaître « en temps réel » la position du robot. Celui-ci effectue donc un calibrage régulier de sa position par lecture de tags optiques placés dans son environnement. Un asservissement des moteurs du robot permet de corriger une potentielle dérive du robot pendant ses déplacements.

## <span id="page-3-2"></span>2. Choix techniques

Pour ce qui est du matériel, l'architecture principale du robot repose sur le travail coopératif d'une Raspberry Pi et d'un Arduino Uno. Ils communiquent via le protocole I2C. L'Arduino est responsable de la commande des moteurs et des capteurs. La Raspberry s'occupe de la partie lecture de tags via une caméra et des mesures RSSI via plusieurs clés Wi-Fi.

Un capteur à ultrason, placé sur un servomoteur capable de le faire pivoter dans toutes les directions, permet au robot de détecter les obstacles sur son chemin.

Deux moteurs à courant continu (MFA 540/1) et des pilotes de moteurs (MC34931EK) permettent, sous les ordres de l'Arduino, la mise en mouvement du robot.

L'asservissement en vitesse repose sur l'utilisation de roues crantées sur lesquelles sont fixées des fourches optiques. Une consigne de vitesse est alors imposée au robot et corrigée.

La caméra, sous le contrôle de la Raspberry, réalise un traitement d'image qui permet d'isoler une couleur afin de reconnaître un motif/une couleur pré-choisi(e). Le robot utilise cette méthode de détection pour se repositionner.

Plusieurs clés Wi-Fi sont placées à des hauteurs variables afin de relever le niveau du signal Wifi.

Enfin, le logiciel Autocad Map 3D permet d'établir une carte électromagnétique du signal Wifi.

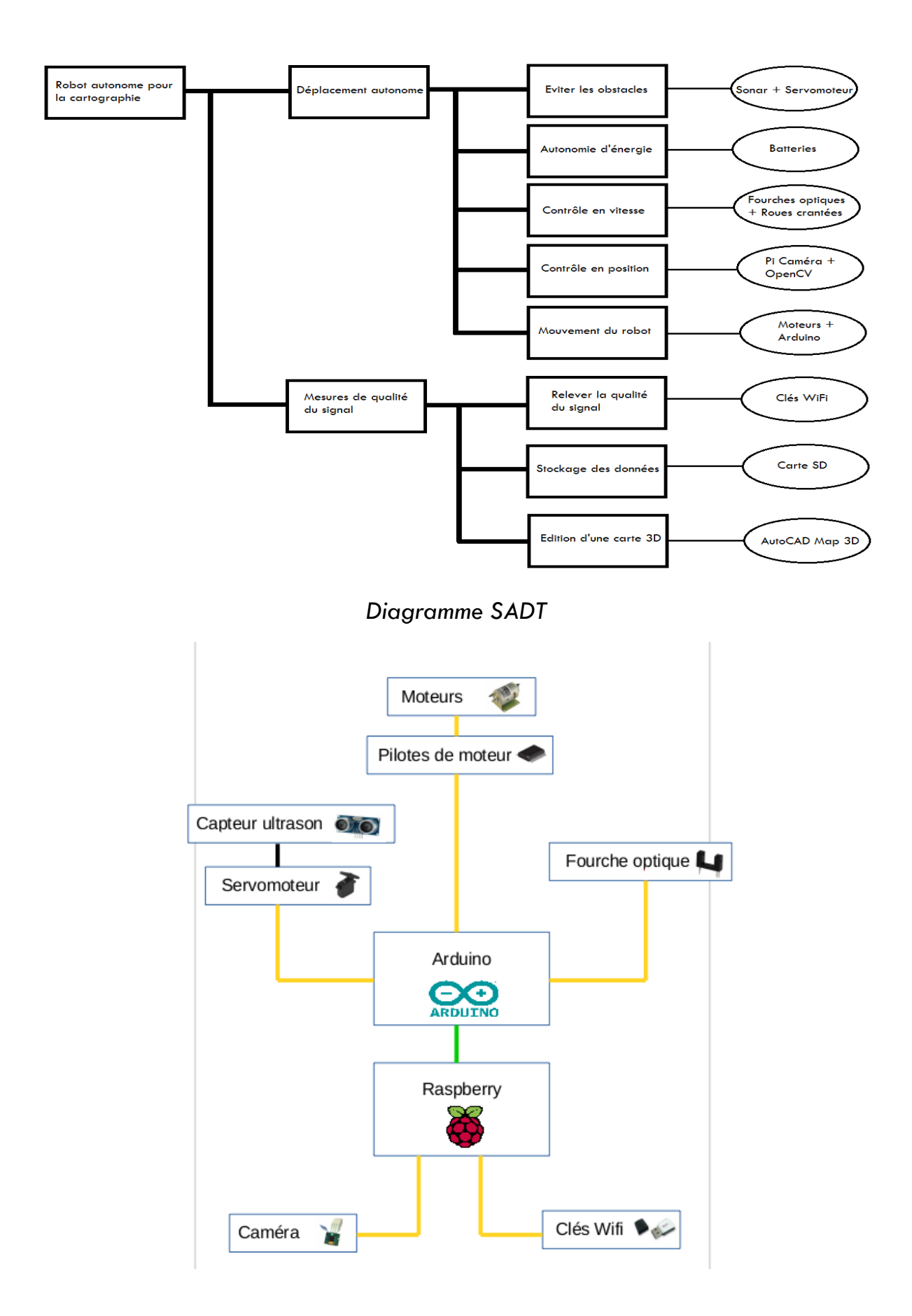

*Architecture matérielle*

## II. Autonomie du robot

## <span id="page-5-1"></span><span id="page-5-0"></span>1. Gestion des déplacements et des obstacles

Pour des questions de facilités de programmation et d'implémentation, le choix s'est porté sur l'utilisation de la carte Arduino.

Les différents composants nécessaires à la mise en mouvement du robot sont contrôlés par l'Arduino. Ceux-ci sont reliés aux différentes broches de l'Arduino de la manière suivante :

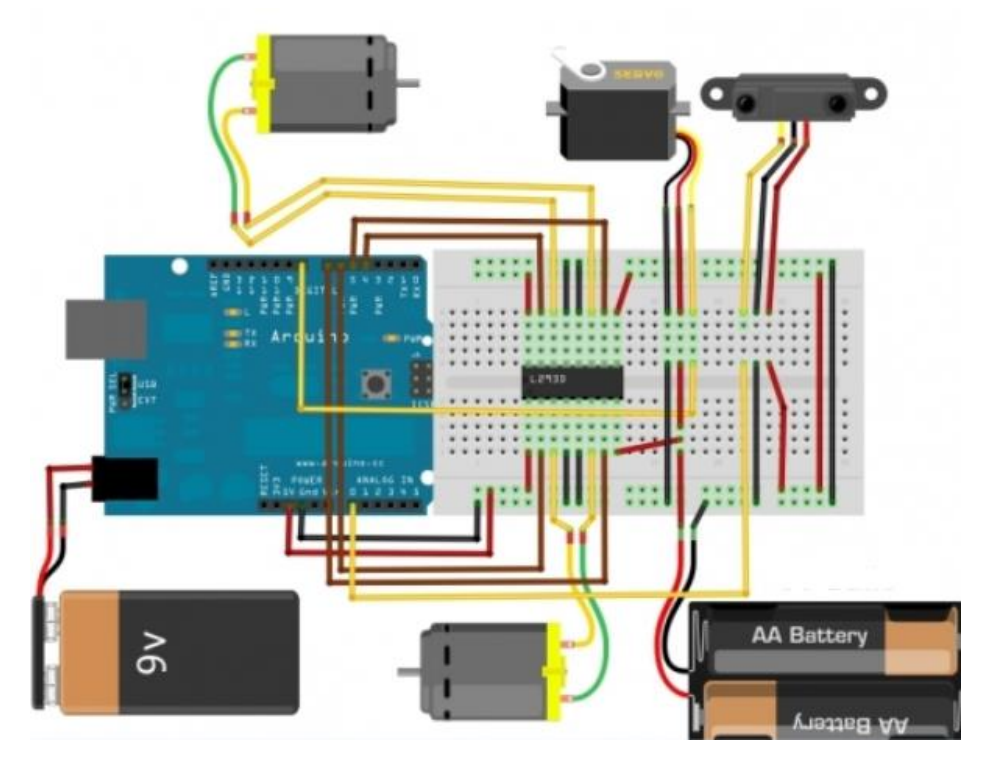

*Gestions des entrées/sorties des différents composants*

Le robot doit être autonome en termes de déplacement, c'est-à-dire qu'il doit être capable de circuler librement dans son environnement, en tenant compte des possibles obstacles qui pourraient lui barrer la route.

Concernant la détection d'obstacle, notre choix s'est tourné vers l'utilisation d'un capteur ultrason au détriment des capteurs lasers ou infrarouges pour des questions de coût et de facilité d'utilisation. Le capteur ultrason est monté sur un servomoteur placé à l'avant du robot. L'utilisation du servomoteur permet alors au capteur ultrason de relever différents valeurs de distance selon toute les directions et ainsi de limiter l'utilisation de capteur ultrason au nombre de un.

La gestion des obstacles temporaires a été prise en compte, ainsi le passage bref d'une personne devant le robot n'aura pas la même incidence qu'un réel obstacle. Ce cas est géré par l'utilisation d'une temporisation lors d'une détection d'obstacle trop proche.

L'un des problèmes rencontrés concernant le capteur ultrason est le manque de précision durant certaine mesure. Pour remédier à ce problème, nous choisissons d'opérer sur des valeurs moyennes de mesures réalisées dans un cours intervalle de temps.

Concernant le servomoteur, ses défauts d'asservissement en position le faisant tanguer autour de position demandée par l'utilisateur ont été solutionnés en le faisant pivoter pas à pas jusqu'à atteindre la position demandée.

Un algorithme de déplacement du robot a été établit et programmé sur l'Arduino via le logiciel Arduino IDE selon la figure suivante :

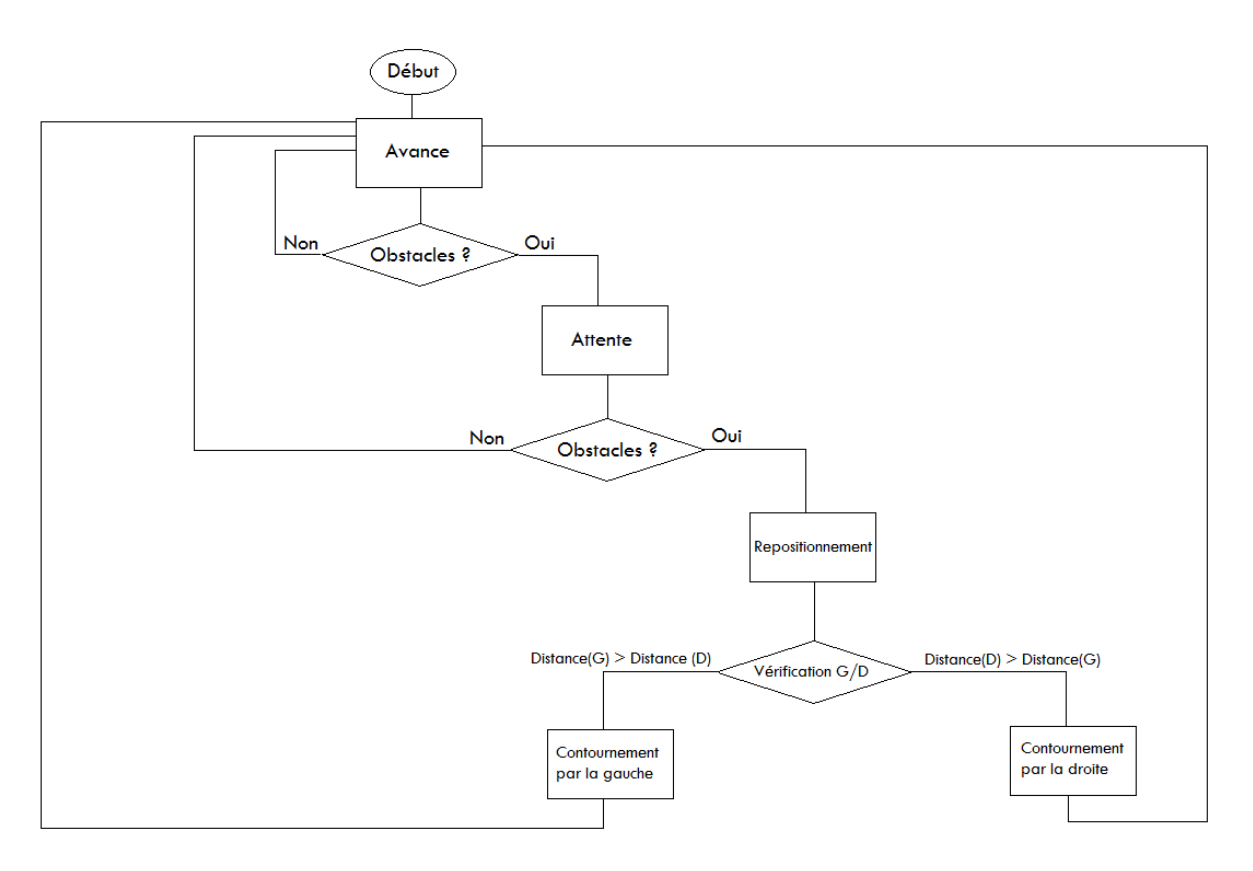

*Algorithme de déplacement du robot*

L'étape de repositionnement correspond à un recul du robot pouvant permettre sa future rotation sans heurter l'obstacle se trouvant devant lui.

L'étape de vérification consiste à relever différents valeurs de distance aussi bien à droite qu'à gauche du robot. Selon les valeurs relevées, le robot effectuera une rotation à droite ou à gauche et contournera l'objet. Lorsque le capteur ne détectera plus la présence de l'objet, le robot se remettra dans son sens initial.

#### <span id="page-7-0"></span>2. Pilotage des moteurs

#### <span id="page-7-1"></span>2.1. Le pont en H

Afin de pouvoir piloter les deux moteurs du robot selon les deux sens de rotation, l'utilisation d'un pont en H a donc été nécessaire. Le pont en H est une structure électronique composée de commutateurs. Selon leur état, les deux sens de rotation des moteurs peuvent ainsi être contrôlés. Vu les besoins en intensité que nécessitaient les deux MCC, le choix s'est porté sur les puces pilote de moteurs MC34931EK.

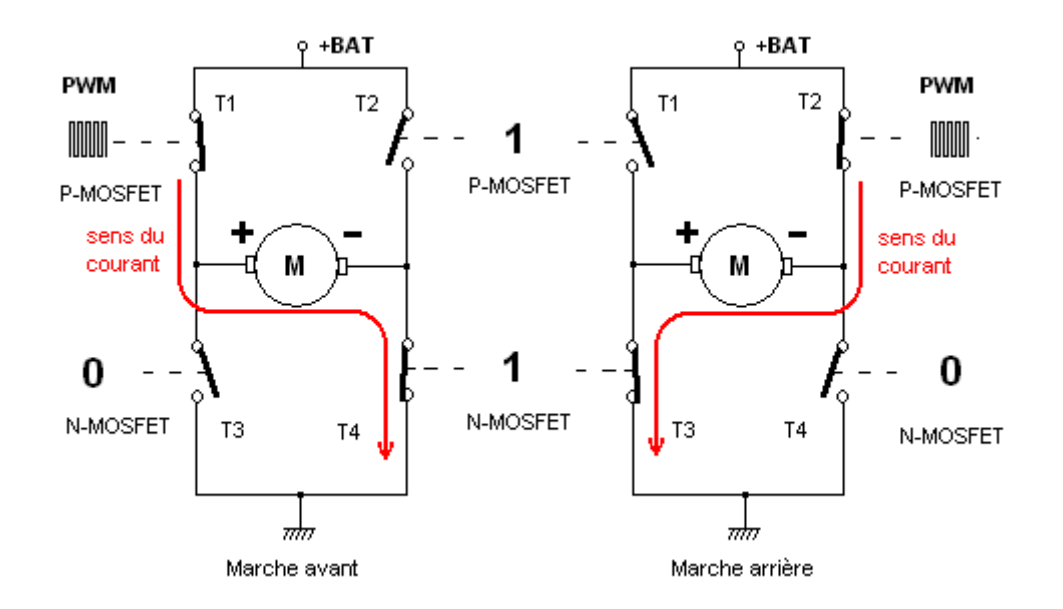

#### <span id="page-7-2"></span>2.2. Le PCB

Pour la réalisation des PCB, nous avons utilisé le logiciel Altium Designer qui est assez complexe et peu intuitif à la prise en main. Plusieurs étapes ont été nécessaires à cette réalisation, notamment une première étape primordiale qui consiste en la création d'emprunte pour les composants utilisés. C'est pourquoi nous avons dû établir plusieurs librairies contenant les informations sur chaque composant (taille, pins, empruntes, …).

Une fois ces librairies créées et fonctionnelles, nous avons pu réaliser un schéma électronique des pilotes de moteurs et de leurs interactions avec d'autres composants de type capacité ou résistance. Ce schéma reprend le fonctionnement global présenté dans la datasheet.

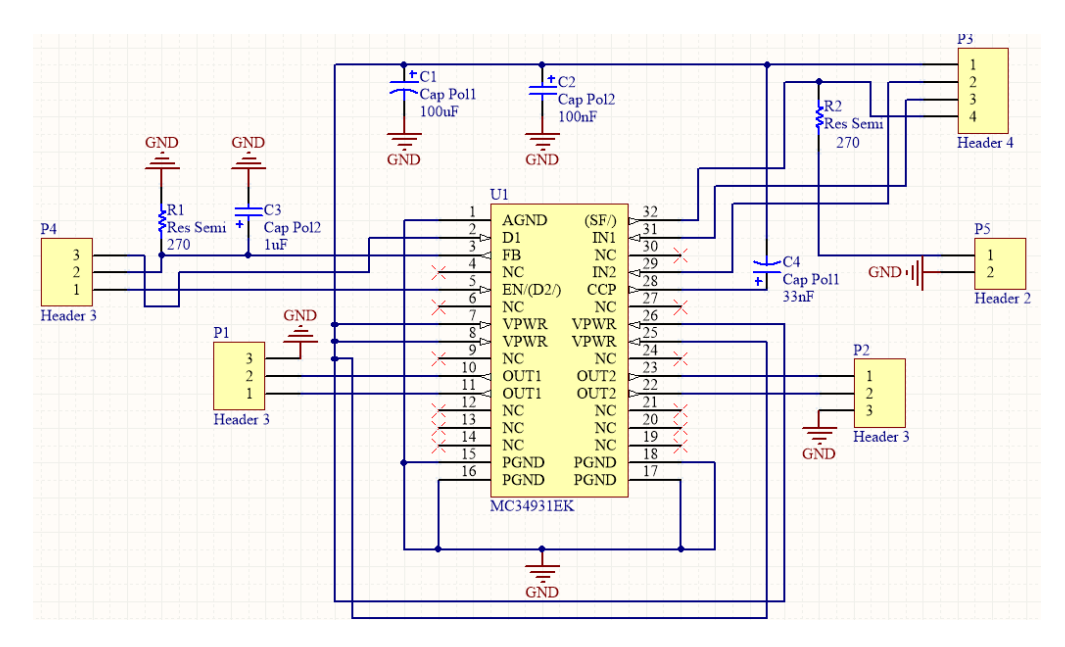

*Schematic des pilotes de moteurs*

A partir de ce schéma, nous avons pu établir le PCB en lui-même, qui correspond à notre future carte électronique. Il ne restait alors plus qu'à effectuer le routage, l'exportation du fichier en Gerber (pour la gravure), la gravure et les soudures.

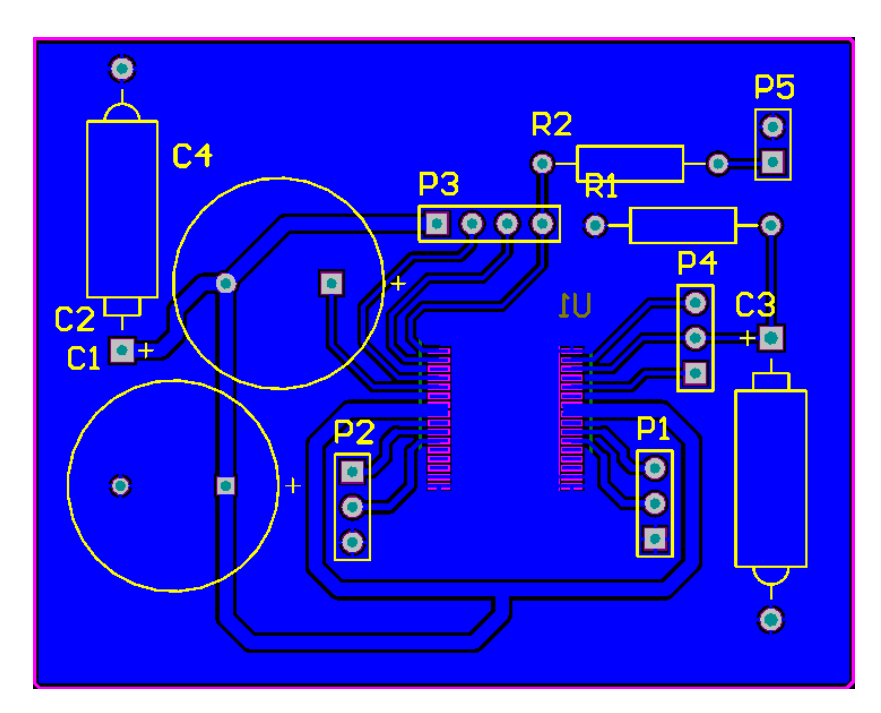

*PCB après routage*

## III. Mesures électromagnétiques

## <span id="page-9-1"></span><span id="page-9-0"></span>1. Wireless Tools

Le niveau d'un signal Wifi se mesure grâce à des valeurs de puissance en réception appelée RSSI (Received Signal Strenght Indication), cette valeur varie usuellement entre -30 décibel et - 120 décibel.

Afin de pouvoir récupérer ces données, nous disposons de trois clés wifi connectées à la Raspberry. C'est elle qui va permettre le traitement des données. Les commandes nécessaires ont ensuite été réalisées afin de pouvoir connecter les clés au réseau wifi, en l'occurrence celui de Polytech Lille.

Nous avons donc utilisé le logiciel Wireless Tools, un outil en libre accès, via la Raspberry. Cet outil permet entre autres d'obtenir différentes informations en provenant de signaux wifi, dont la valeur RSSI du signal. Voici un aperçu des informations obtenues avec la commande iwconfig sur un terminal Linux.

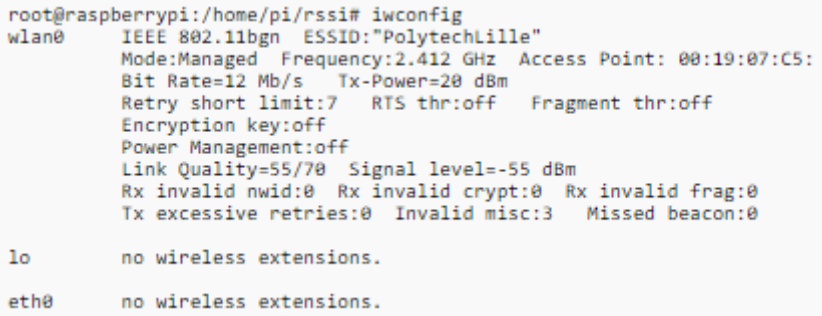

### <span id="page-9-2"></span>2. Traitement des données RSSI

Le traitement des valeurs en décibel, rattachées à la mention ''Signal level'', s'est fait dans un premier temps à l'aide d'un script Shell. Celui-ci copie les informations issues de la commande iwconfig dans un fichier texte. Les opérations grep et cut permettent ensuite d'extraire la valeur et de l'afficher sur le terminal.

Voici le script Shell utilisé pour réaliser cette opération.

```
#!/bin/bash
# extract.sh
# Releve rssi
iwconfig > rssi.txt
fichier=rssi.txt
while read Ligne
d\alphaecho $Ligne | grep "Quality" | cut -c 33-35
done < $fichier
exit<sub>0</sub>
```
L'idée était ensuite d'utiliser un code c faisant appel à ce script afin de pouvoir manipuler les valeurs RSSI et les enregistrer dans une base de données. Ce point n'a pas été abouti par manque de temps et des erreurs de programmation non résolues.

L'hypothèse d'utiliser directement les codes sources de Wireless Tools a ensuite été envisagée. Cependant, l'utilisation de lourdes bibliothèques et de drivers non accessibles a freiné notre progression. Dans un souci de priorités de tâches à réaliser, nous avons choisi de laisser de côté cette partie et d'y revenir par la suite, chose malheureusement non aboutie par manque de temps et dû aux complications matérielles.

Pourtant nos idées étaient claires. Une liason I2C a donc été réalisée. La liaison I2C (Inter Integrated Circuit) permet la communication entre la Raspberry et l'Arduino en mode série. Trois fils sont ainsi nécessaires pour établir une relation de maître-esclave entre nos deux composants électroniques. La Raspberry en tant que maître, ordonnerait à l'Arduino d'effectuer son programme implanté permettant la mise en mouvement du robot. Ainsi, en fonction de la position du robot, le traitement des données RSSI serait alors effectué.

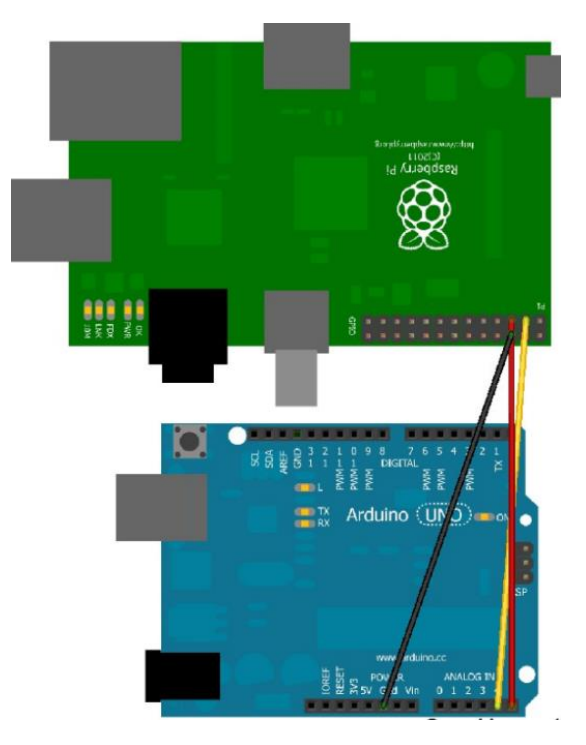

Afin de pouvoir établir une cartographie électromagnétique, l'utilisation du logiciel Autocad Map 3D entre en jeux.

## IV. Asservissement du robot

#### <span id="page-11-1"></span><span id="page-11-0"></span>1. Asservissement en vitesse

Dans l'optique de réel contrôle de déplacement du robot, la question d'asservir en vitesse les moteurs s'est imposée à nous. Les deux moteurs utilisés pour assurer le déplacement du robot se doivent d'être contrôlés. Si un moteur tourne plus vite que son homologue, le robot n'effectuera pas les déplacements ordonnés de manière précise. Ainsi nous avons besoin de savoir à quelle vitesse tournent réellement les deux moteurs. Pour cela, l'utilisation de codeurs incrémentaux s'impose. Pour notre projet, nous avons choisis de nous tourner vers l'utilisation de fourche optique.

Les fourches optiques sont des codeurs incrémentaux de type optique

. Elles possèdent un émetteur et un récepteur. La présence d'obstacle entre ces derniers génère un changement d'état, une impulsion. L'utilisation de roues crantés reliées aux arbres des moteurs, associées à une fourche optique permet de connaitre après traitement la véritable vitesse du moteur. A chaque passage d'obstacle entre la fourche optique, une impulsion est envoyée à l'Arduino.

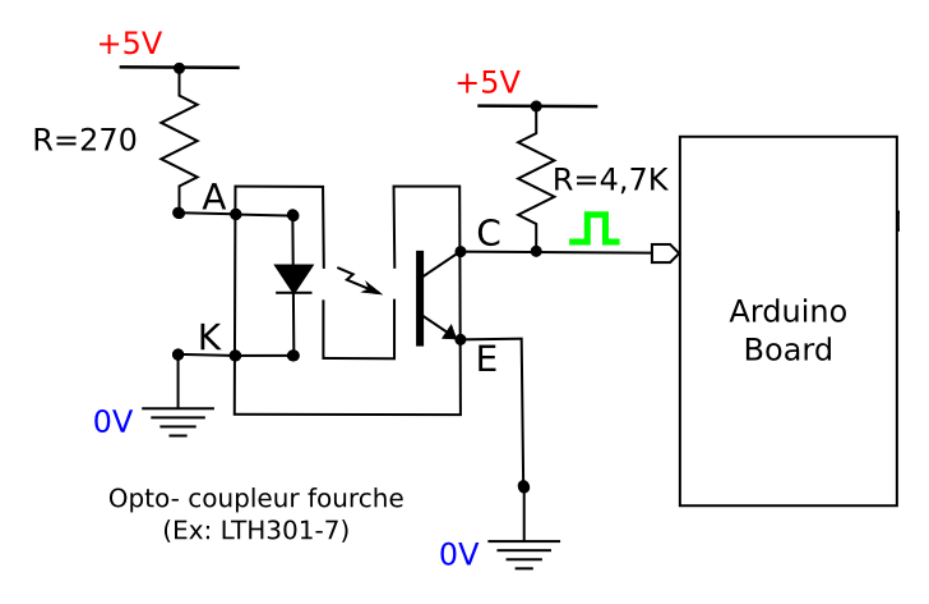

L'asservissement en vitesse repose sur l'utilisation de correcteur. Avec l'utilisation d'un correcteur de type PID, c'est-à-dire à effet proportionnel, intégral et dérivé, on peut modéliser notre système de la manière suivante :

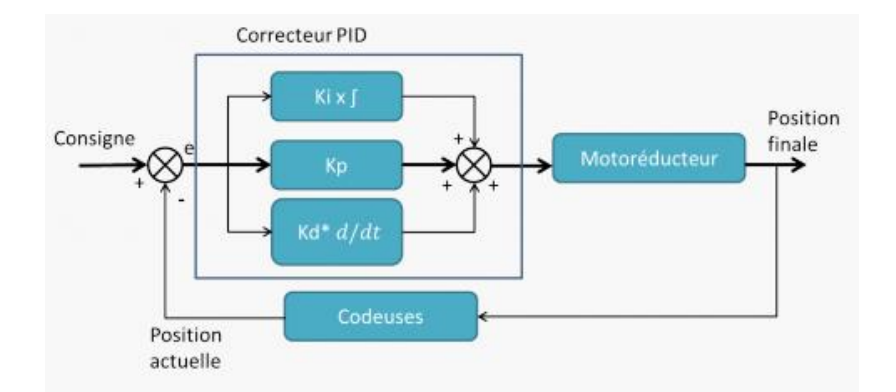

Dû au fait que nous n'avons pas réussi à mettre en mouvement le robot, cette partie n'a pas pu être testé. Le tout reposait donc sur le comptage du nombre d'impulsions que relevaient les deux fourches optiques et ainsi en déduire la vitesse réelle des deux moteurs. Grâce à des tests par tâtonnement, les valeurs des différents paramètres du PID (Ki, Kp et Kd) auraient été déterminées, et la vitesse finale suivrait la consigne d'entrée.

#### <span id="page-12-0"></span>2. Calibrage en position

Le robot étant amené à dériver naturellement lors de ses déplacements, malgré l'asservissement en vitesse de ses moteurs, nous avons dû établir une stratégie pour repositionner celui-ci pendant ses déplacements.

Le choix « imposé » mais aussi le plus judicieux était de procéder par lecture optique de tags visuels par exemple. De ce fait, le robot est muni d'une caméra (webcam USB ou la Pi Caméra du module Raspberry) grâce à laquelle il va reconnaître des tags de différentes formes et de différentes couleurs afin de pouvoir se replacer correctement près de ces derniers.

Notre premier choix s'est porté vers ARToolKit qui semblait plutôt efficace et simple d'utilisation. Cependant, nous avons très exclu cette possibilité, étant donné l'incompatibilité entre ARToolKit et la Raspberry. C'est pourquoi nous nous sommes alors tournés vers OpenCV (bibliothèque de traitement d'images en open source) dont les fonctions de traitement d'images sont à la fois plus complète, mais plus complexe à maitriser.

Après avoir installé la bibliothèque OpenCV, nous avons essayé d'accéder au flux vidéo d'une webcam USB quelconque. Une fois l'image obtenue en temps réel, nous avons effectué une segmentation de cette image, ou plus précisément une binarisation de cette image. La binarisation va permettre de séparer les pixels de l'image en deux classes distinctes (travaux réalisés en TP de traitement d'images à Polytech) : une première classe, les pixels blancs, correspondant à la couleur que l'on veut isoler, et une deuxième classe, les pixels noirs, correspondant à toutes les autres couleurs de l'image.

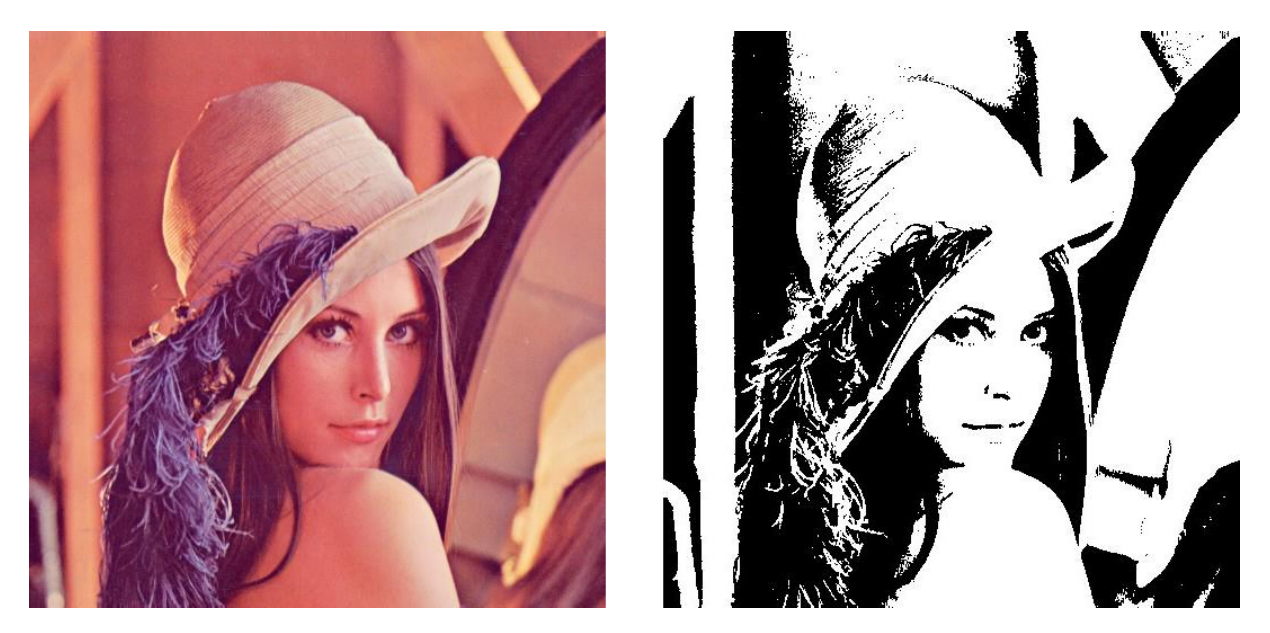

*Exemple de segmentation (utilisation d'un seuil)*

Pour la segmentation, il est important de définir un seuil, cela va permettre de différencier les pixels qui vont devenir blanc, de ceux qui vont devenir noir. Pour procéder à cette segmentation, nous avons dû convertir l'image de base de la caméra qui est en RGB (Red Green Blue) en HSV (Hue Saturation Value). Des opérations morphologiques ont aussi été effectuées afin d'éliminer les pixels résiduels qui pourraient altérer la qualité de l'image final.

Une fois l'image finale obtenue, il est possible d'ordonner au robot soit de « chasser » cette couleur (color tracking) ou de se réorienter vers cette couleur en utilisant sa position. Cependant, cette dernière partie n'a pas été réalisée par manque de temps.

## V. Bilan

#### <span id="page-14-1"></span><span id="page-14-0"></span>1. Difficultés rencontrées

Ce projet s'est établi sur une durée d'un semestre et cela nous a fait prendre conscience que de nombreuses difficultés, notamment matérielles ou logicielles, peuvent survenir et qu'il faut être capable de proposer une solution adéquate afin de ne pas prendre trop de retard.

Premièrement, au niveau de la gestion des obstacles, nous avons rencontré quelques légères difficultés que nous avons très vite pu résoudre. Le manque de précision des mesures des capteurs a été compensé par des mesures moyennes, alors que le manque de stabilité dans la rotation du servomoteur a été compensé par une évolution pas-à-pas de celui-ci.

Pour ce qui est du contrôle des moteurs, il a été assez difficile de trouver un composant adéquat à nos besoins. De plus, la maitrise d'Altium et la réalisation d'un PCB nous ont causés de nombreuses difficultés et nous avons alors perdu énormément de temps à obtenir une solution convenable. C'est d'ailleurs ces problèmes qui nous ont empêchés de finaliser les tests nécessaires à la mise en mouvement du robot. Le fait d'avoir finaliser les PCB très tardivement relève également un défaut de stratégie de notre part.

La bibliothèque OpenCV est assez complexe à maîtriser, d'autant qu'il nous a fallu un peu de temps pour nous mettre à niveau en Python et C++ (la plupart des codes utilisés sur internet sont dans ces langages).

#### <span id="page-14-2"></span>2. Limites du projet et évolution

Malgré la volonté d'autonomie totale du robot, celui-ci reste dépendant d'un scénario préétabli. Cette obligation de rester cantonné à ce scénario constitue une limite de ce projet. C'est pourquoi l'élaboration d'un scénario plus complet, prenant en compte un parcours de toutes les positions possibles d'un bâtiment, serait une évolution intéressante.

La conception mécanique actuelle du robot constitue dans un second temps une limite plus légère. En effet, le robot est assez imposant et il y a beaucoup d'espaces non utilisés. Une structure plus fine, permettant un choix de composants plus fins, plus légers et moins coûteux pourrait être plus judicieuse.

Il existe aussi quelques limites moins contraignantes actuellement telles que l'obligation de passer par un logiciel pour établir une carte électromagnétique 3D utilisable ou encore la capacité de stockage de la carte SD limitant ainsi le nombre de mesures.

La tâche de traitement d'images et celle de relevés de qualité du signal sont assez dépendantes de la qualité de la caméra et de la stabilité du signal Wi-Fi à une position donnée.

# Conclusion

<span id="page-15-0"></span>Ce projet constitue une expérience assez forte pour nous, autant sur le plan personnel que pédagogique. Le travail en autonomie, avec des contraintes matérielles, des contraintes de temps, et dans le respect d'un cahier des charges et d'un planning de travail est une vraie simulation de ce qui nous attend dans le cadre de l'entreprise. Nous avons également apprécié le fait de devoir se répartir les tâches afin de mener un travail coopératif efficace.

Nous sommes cependant déçus de ne pas avoir pu arriver à la fin du cahier des charges. Nous avions des objectifs ambitieux auxquels nous n'avons pas pu proposer de solutions convenables.

Nous avons par contre perfectionné nos connaissances personnelles sur des points théoriques vus en cours, et cette mise en pratique nous a été très bénéfique.

Les nombreuses difficultés et les nombreux ralentissements rencontrés nous ont permis de comprendre nos erreurs dans notre approche et dans notre stratégie de travail. Les réflexions apportées afin de proposer des solutions convenables sont une partie du projet que nous avons particulièrement apprécié.

Les possibilités d'optimisation du robot sont nombreuses et nous laissent alors optimistes quant à une réalisation aboutie du projet.

## Annexes

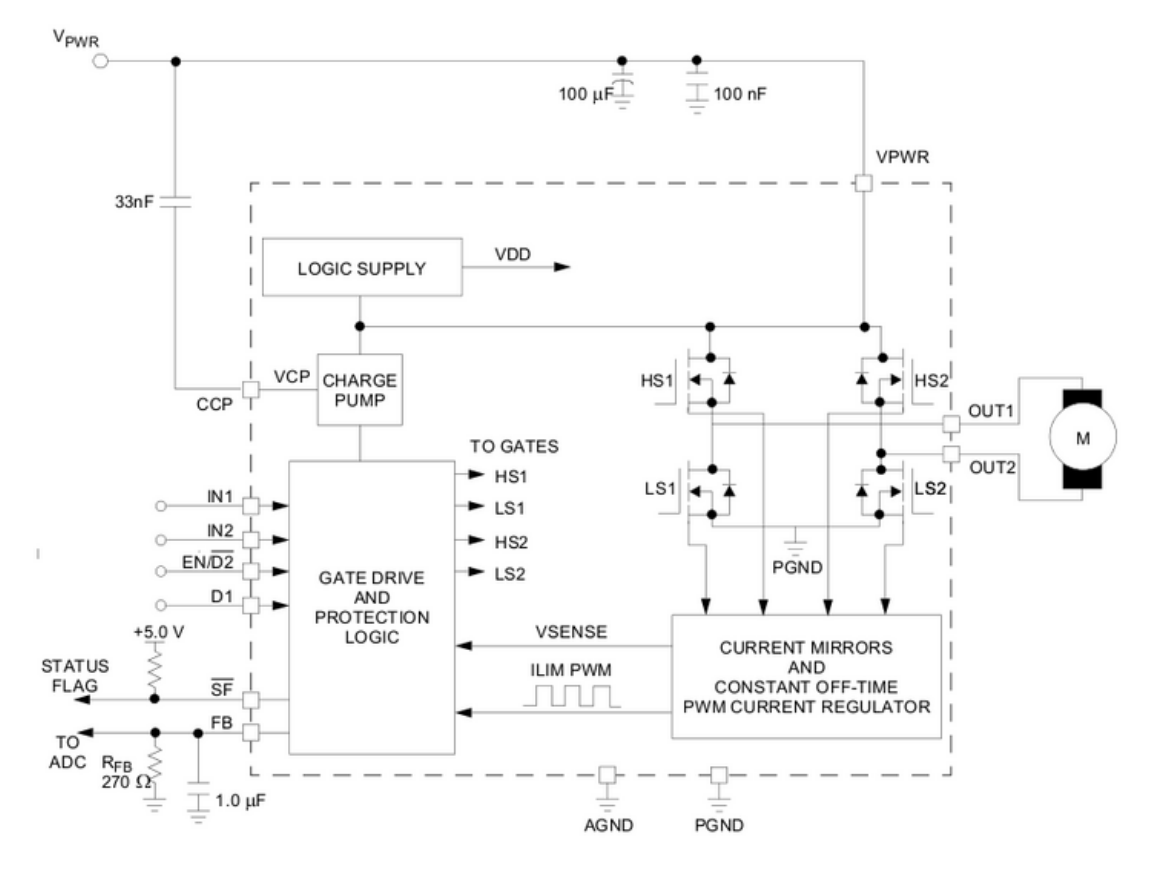

#### Datasheet de la puce pilote de moteur

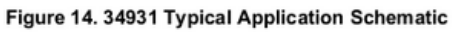

#### Code Arduino

```
#include <Servo.h>
\mathbf{1}\overline{2}#include <SimpleTimer.h>
 \bar{3}Servo servo:
 \overline{4}\sqrt{5}int trig = 12; //broche trig du sonar
        int echo = 11;
 \epsilon\overline{7}\mathbf{8}int periode = 20000;
 \overline{9}10<sub>10</sub>long lecture_echo;
11long val:
12\,long val_moy;
          long val_left;
13<sup>°</sup>14<sup>°</sup>long val_right;
15<sub>1</sub>int etat:
16
          int dir:
17int pos:
18bool avant = true;
19
          long valright = 0;
         \boxed{\text{long valueft} = 0.}20
21<sup>°</sup>int motor11 = 2;
22
          int motor12 = 4;
23<sup>°</sup>int motorpower1 = 5;
24
         int motor21 = 7;
25
          int motor22 = 8;
         int motorpower2 = 10;
26
         int motorspeed = 0;
27
28
29
        int fourchel_in = \frac{1}{2}int fourche2_in = ?;
30<sub>1</sub>\begin{minipage}{.4\linewidth} \begin{minipage}{.4\linewidth} \begin{minipage}{.4\linewidth} \begin{minipage}{.4\linewidth} \end{minipage} \begin{minipage}{.4\linewidth} \begin{minipage}{.4\linewidth} \begin{minipage}{.4\linewidth} \end{minipage} \end{minipage} \begin{minipage}{.4\linewidth} \begin{minipage}{.4\linewidth} \begin{minipage}{.4\linewidth} \end{minipage} \end{minipage} \begin{minipage}{.4\linewidth} \begin{minipage}{.4\linewidth} \end{minipage} \end{minipage} \begin{minipage}{.4\linewidth} \begin{minipage}{.4\linewidth} \begin{31<sub>1</sub>32<sup>°</sup>int fourche2_out = 2;
33
34<sub>1</sub>const int frequence_echantillonage = 50;
35 const int rapport_reducteur = 2;
36 const int tick_par_tour_codeuse = ?;
3738 float erreur_precedente = consigne_moteur; // (en tour/s)
39 float somme_erreur = 0;<br>40
```

```
40
41
      Definition des constantes du correcteur PID
      float \mathbf{h} = ?// Coefficient proportionnel
42
      float \mathbf{h} = 2i// Coefficient intégrateur
43
\bf 44float \text{Id} = 2:
                             // Coefficient dérivateur
      \star /
4546
47
      void setup()
48
      \mathfrak{c}49
       Serial.begin(9600);
50
       servo.attach(9, 700, 2300); // servomoteur sur la broche 9 de l'arduino
        pinMode(motor11, OUTPUT);
51pinMode(motor21, OUTPUT);
52
53
       pinMode(motor12, OUTPUT);
54
        pinMode(motor21, OUTPUT);
55
       pinMode(motorpower1, OUTPUT);
        pinMode(motorpower2, OUTPUT);
56
57servo.write(90); // servo en position centrale
        pinMode(9, OUTPUT);
58
59
        pinMode(fourchel_in, INPUT);
60
       pinMode(fourche2_in, INPUT);
        pinMode(fourchel_out, OUTPUT);
61
62
        pinMode(fourchel_out, OUTPUT);
63
        analogWrite(motorpower1, 0);
64
        analogWrite(motorpower2, 0);
65
        delay(1000); // delai pour attendre la fin de rotation du servo et moteur à l'arret
66.
        digitalWrite (9, LOW) ;
67
        pinMode(trig, OUTPUT);
68
        digitalWrite(trig, LOW);
69
       pinMode(echo, INPUT);
70<sub>1</sub>attachInterrupt(0, compteur, CHANGE);
71timer.setInterval(1000 / frequence_echantillonnage, asservissement);
7273 - 1
```

```
76void loop()
 77l e
 78delay(1000);
 79
         if (avant == true) {
 80
           servo.write(90);
 81val moy = distance moyenne();
 8283if (vall_moy < 10)84\mathbf{I}85
              delay(2000); // en cas d'obstacle temporaire
              val_{\text{moy}} = distance_{\text{moyenne}}()86
              if (val_moy < 10) // si obstacle
 8788
              \overline{1}89
                Serial.print("obstacle\n");
 90etat = findroute();if (\text{stat} = 1)Q<sub>1</sub>Q2- r
                 .<br>goleft();
 93
 9495if (\text{stat} = 2)96
                \overline{4}goright()9798
                j
99
                avant == true100
              \mathbf{r}101
              else
102
                forward();
              avant = false103
104
            n
105
           else
106
            forward()107
           avant = false108
         \overline{1}
```
 $74 -$ 

```
111\,int distance_moyenne()
112
          \mathbf{f}113int i;
114
            int val_i;
            int somme = 0;
115
116
            for (i = 0; i < 10; i \ne 1)117
            \mathbf{I}118
              val_i = getDistance();119
             delay(100):
120
              somme = somme + val i;
121\overline{\phantom{a}}val_moy = somme / 10;
122
            Serial.print("valeur moyenne:");
123
124
            Serial.println(val_moy);
125
           return val moy;
         \overline{1}126
127
         int getDistance()
128
129
          \mathbf{f}130
           digitalWrite(trig, HIGH);
121
            delayMicroseconds (10);
132
            digitalWrite(trig, LOW);
133
            lecture_echo = pulseIn(echo, HIGH);
134
            val = lecture\_echo / 58;
135
            Serial.print("Distance:");
136
            3erial.println(val);
137
            return val:
138
         \overline{1}139
140
141
         int lookleft()
142
         \mathcal{F}143
            Serial.print("lookleft\n");
144
           leftposition();
145
           val_left = distance_moyenne();
146
           \overline{\text{dir}} = 1147
           return val left;
         \overline{1}148
149
151
         int lookright()
152
          \mathbf{f}153
           Serial.print("lookright\n");
154
           rightposition();
            val_right = distance_moyenne();
155
156
            \text{div} = 2:
157
            return val_right;
158
         \overline{1}159
160
          void centralposition()
1.61
          \mathfrak{t}162
            Serial.print("centralposition\n");
163
            //setAngle(90);
            if \text{dir} = 2164
1.65
166
              3erial.print(dx);
167
              for (pos = 0; pos \Leftarrow 90; pos \leftarrow 1) // retour en position centrale depuis la droite
168
              \cdot169
                 servo.write(pos);
170
                delay(20);
              \bar{1}171
172
            ÿ
173
            if (\text{dir} == 1)174
175
176
              Serial.print(dir);
177
              for (pos = 180; pos >= 90; pos -= 1) // retour en position centrale depuis la gauche
178
              \cdot179
                 servo.write(pos);
180
                delay(20);181
              \overline{1}182
            \mathbf{I}183
         \overline{1}184
```

```
185
         void rightposition()
186
          \mathbf{I}\label{eq:1} \texttt{Serial.print("rightposition\backslash n");}187
            for (pos = 90; pos >= 0; pos == 1)188
189
            \mathbf{I}190
              servo.write(pos);
191
              delay(20):192
            \overline{\phantom{a}}\bar{1}193
194
195
          void leftposition()
196
          \cdot\label{eq:1} \texttt{Serial.print("leftposition \backslash n");}197198
            for (pos = 90; pos \leftarrow 179; pos \leftarrow 1)
199
            \mathbf{I}200servo.write(pos);
              delay(20);201
202
            \overline{\phantom{a}}\mathbf{I}203
204
205
            void compteur()
206
         \mathbf{I}207
            tick_codeur++;
208
         \overline{1}209
210
211void asservissement()
212
          \mathbf{I}213
214
            int tick = tick codeuse;
215
            tick_codeuse = 0;
216
217
            int frequence_codeuse = frequence_echantillonnage * tick;
            float nb_tour_par_sec = (float)frequence_codeuse / (float)tick_par_tour_codeuse / (float)rapport_reducteur;
218
            float erreur = consigne_noteur_nombre_tours_par_seconde - nb_tour_par_sec;
219
220
            somme erreur += erreur;
221
            float delta_erreur = erreur - erreur_precedente;
222
            erreur_precedente = erreur;
223
224
            motorspeed = kp * error + ki * some_error + kd * delta_error
```

```
225
226
            if (motorspeed \leq 0) motorspeed = 0;
227
            else if (motorspeed > 255) motorspeed = 255;
            forward(motorspeed);
22R
229
         \overline{\mathbf{1}}230
231
         void forward(int powerRate)
232
         \mathbf{f}3erial.print("forward\n");
233
234
            digitalWrite(motor11, HIGH);
235
           digitalWrite(motor12, LOW);
236
            digitalWrite(motor21, HIGH);
227
           digitalWrite(motor22, LOW);
238
            analogWrite(motorpower1, powerRate);
239
            analogWrite(motorpower2, powerRate);
240
         \overline{1}241
242
         void backward()
243
         \overline{A}244
           Serial.print("backward\n");
245
           digitalWrite(motor11, LOW);
            digitalWrite(motor12, HIGH);
246
247
            digitalWrite(motor21, LOW);
248
            digitalWrite(motor22, HIGH);
249
         \overline{1}250
251
         void turnleft()
252
          \mathbf{f}253
           Serial.print("turnleft\n");
254
           digitalWrite(motor11, HIGH);
255
           digitalWrite(motor12, LOW);
           digitalWrite(motor21, LOW);
25.6
257
            digitalWrite(motor22, HIGH);
258
            delay (1000) ;
259
           //halt()260
         \mathbf{r}261
262
         void turnright()
263
         \mathbf{f}264
           3erial.print("turnright\n");
265
           digitalWrite(motor11, LOW);
266
           digitalWrite(motor12, HIGH);
267
           digitalWrite(motor21, HIGH);
268
           digitalWrite(motor22, LOW);
269
           delay (1000) ;
270
           halt()\overline{271}\overline{1}272
273
         void halt()274
         \mathbf{I}2753erial.print("halt\n");
276
           digitalWrite(motor_pin11, LOW);
277
           digitalWrite(motor_pin12, LOW);
278
           digitalWrite(motor_pin21, LOW);
279digitalWrite(motor_pin22, LOW);
280
           delay(500): + /281
         \overline{1}282
282
         int findroute()
284
285
         \mathbf{f}286
           halteOz287
           Serial.print("findroute\n");
288
           backward();
289
           val\_left = lookleft();
290
           centralposition();
291
           val\_right = lookinght();292
           centralposition();
293
294
           if ( val_left > val_right )
295
296
             turnleft();
297
             etat = 1298
             Serial.print(etat);
299
```
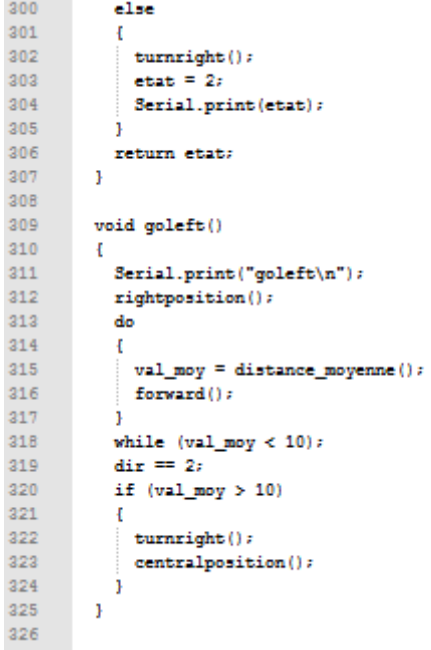

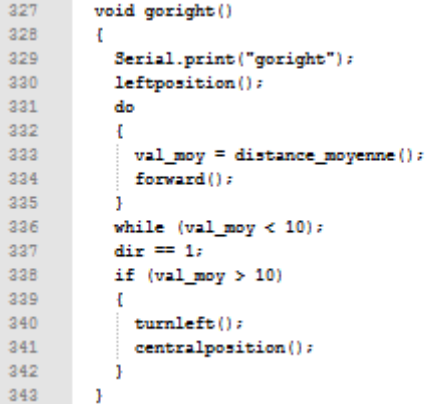

#### Code Raspberry

Code pour la détection et l'isolement d'une couleur.

```
#include <iostream>
#include "opencv2/highgui/highgui.hpp"
#include "opencv2/imgproc/imgproc.hpp"
using namespace cv:
using namespace std;
int main(int argc, char** argv)
\{VideoCapture cap(0); //capture the video from web cam
  if (!cap.isOpend()) // if not success, exit program
  ₹
     cout << "Cannot open the web cam" << endl;
     return -1;
  \mathcal{V}namedWindow("Control", CV_WINDOW_AUTOSIZE); //create a window called "Control"
int iLowH = 0;
int iHighH = 179;
int iLowS = 0;
int iHigh S = 255;
int iLowV = 0;
int iHighV = 255;
//Create trackbars in "Control" window
cvCreateTrackbar("LowH", "Control", &iLowH, 179); //Hue (0 - 179)
cvCreateTrackbar("HighH", "Control", &iHighH, 179);
```

```
cvCreateTrackbar("LowS", "Control", &iLowS, 255); //Saturation (0 - 255)
cvCreateTrackbar("HighS", "Control", &iHighS, 255);
```

```
cvCreateTrackbar("LowV", "Control", &iLowV, 255); //Value (0 - 255)
cvCreateTrackbar("HighV", "Control", &iHighV, 255);
  while (true)
  ₹
    Mat imgOriginal:
    bool bSuccess = cap.read(imgOriginal); // read a new frame from video
     if (!bSuccess) //if not success, break loop
    \overline{\mathbf{f}}cout << "Cannot read a frame from video stream" << endl;
        break:
    \overline{\mathbf{r}}
```
Mat imgHSV;

cvtColor(imgOriginal, imgHSV, COLOR\_BGR2HSV); //Convert the captured frame from BGR to HSV

Mat imgThresholded;

inRange(imgHSV, Scalar(iLowH, iLowS, iLowV), Scalar(iHighH, iHighS, iHighV), imgThresholded); //Threshold the image

```
//morphological opening (remove small objects from the foreground)
erode(imgThresholded, imgThresholded, getStructuringElement(MORPH_ELLIPSE, Size(5, 5)) );
dilate(imgThresholded, imgThresholded, getStructuringElement(MORPH ELLIPSE, Size(5, 5)));
```

```
//morphological closing (fill small holes in the foreground)
dilate(imgThresholded,imgThresholded, getStructuringElement(MORPH ELLIPSE, Size(5, 5)));
erode(imgThresholded, imgThresholded, getStructuringElement(MORPH_ELLIPSE, Size(5, 5)));
```

```
imshow("Thresholded Image", imgThresholded); //show the thresholded image
imshow("Original", imgOriginal); //show the original image
```

```
if (waitKey(30) == 27) //wait for 'esc' key press for 30ms. If 'esc' key is pressed, break loop
  ł
     cout << "esc key is pressed by user" << endl:
     break:
  ∤
<sup>1</sup>
```
return 0;

ł

Code pour le tracking.

```
#include <iostream>
#include "opencv2/highgui/highgui.hpp"
#include "opencv2/imgproc/imgproc.hpp"
using namespace cv;
using namespace std;
int main(int argc, char** argv)
\{VideoCapture cap(0); //capture the video from webcam
  if (!cap.isOpened()) // if not success, exit program
  \{cout << "Cannot open the web cam" << endl;
     return -1:
  \mathcal{E}namedWindow("Control", CV WINDOW AUTOSIZE); //create a window called "Control"
int iLowH = 170;
int iHighH = 179;
int iLowS = 150;
int iHigh S = 255;
int iLowV = 60;
int iHighV = 255;
//Create trackbars in "Control" window
createTrackbar("LowH", "Control", &iLowH, 179); //Hue (0 - 179)
createTrackbar("HighH", "Control", &iHighH, 179);
```
createTrackbar("LowS", "Control", &iLowS, 255); //Saturation (0 - 255) createTrackbar("HighS", "Control", &iHighS, 255);

createTrackbar("LowV", "Control", &iLowV, 255);//Value (0 - 255) createTrackbar("HighV", "Control", &iHighV, 255);

int iLastX = -1; int iLastY = -1;

//Capture a temporary image from the camera Mat imgTmp; cap.read(imgTmp);

//Create a black image with the size as the camera output Mat imgLines = Mat::zeros( imgTmp.size(), CV 8UC3 );;

```
while (true)
\overline{\mathbf{f}}Mat imgOriginal;
   bool bSuccess = cap.read(imgOriginal); // read a new frame from video
   if (!bSuccess) //if not success, break loop
  ₹
      cout << "Cannot read a frame from video stream" << endl;
      break;
```

```
\mathcal{E}
```
#### Mat imgHSV;

cvtColor(imgOriginal, imgHSV, COLOR\_BGR2HSV); //Convert the captured frame from BGR to HSV

Mat imgThresholded;

inRange(imgHSV, Scalar(iLowH, iLowS, iLowV), Scalar(iHighH, iHighS, iHighV), imgThresholded); //Threshold the image

```
//morphological opening (removes small objects from the foreground)
erode(imgThresholded, imgThresholded, getStructuringElement(MORPH_ELLIPSE, Size(5, 5)) );
dilate(imgThresholded, imgThresholded, getStructuringElement(MORPH_ELLIPSE, Size(5, 5)) );
```

```
//morphological closing (removes small holes from the foreground)
dilate(imgThresholded, imgThresholded, getStructuringElement(MORPH_ELLIPSE, Size(5, 5)) );
erode(imgThresholded, imgThresholded, getStructuringElement(MORPH_ELLIPSE, Size(5, 5)));
```

```
//Calculate the moments of the thresholded image
Moments oMoments = moments(imgThresholded);
```

```
double dM01 = oMoments.m01;
double dM10 = oMoments.m10;
double dArea = oMoments.m00;
```

```
// if the area <= 10000, I consider that the there are no object in the image and it's because of the noise, the area is not zero
if (dArea > 10000)
```

```
\{//calculate the position of the ball
int posX = dM10 / dArea;
int posY = dM01 / dArea;
if (iLastX >= 0 && iLastY >= 0 && posX >= 0 && posY >= 0)
₹
 //Draw a red line from the previous point to the current point
 line(imgLines, Point(posX, posY), Point(iLastX, iLastY), Scalar(0,0,255), 2);
\mathcal{E}ilLastX = posX;
```

```
iLastY = posY;\mathbf{R}
```
imshow("Thresholded Image", imgThresholded); //show the thresholded image

```
imqOriginal = imqOriginal + imqLines;
imshow("Original", imgOriginal); //show the original image
```

```
if (waitKey(30) == 27) //wait for 'esc' key press for 30ms. If 'esc' key is pressed, break loop
    \{cout << "esc key is pressed by user" << endl;
        break;
    ł
  Y
 return 0:
ł
```